## **Работа с текстом. Закладки. Цитаты.**

Открыть книгу для ознакомления или чтения можно со страницы книги или со страницы списка книг.

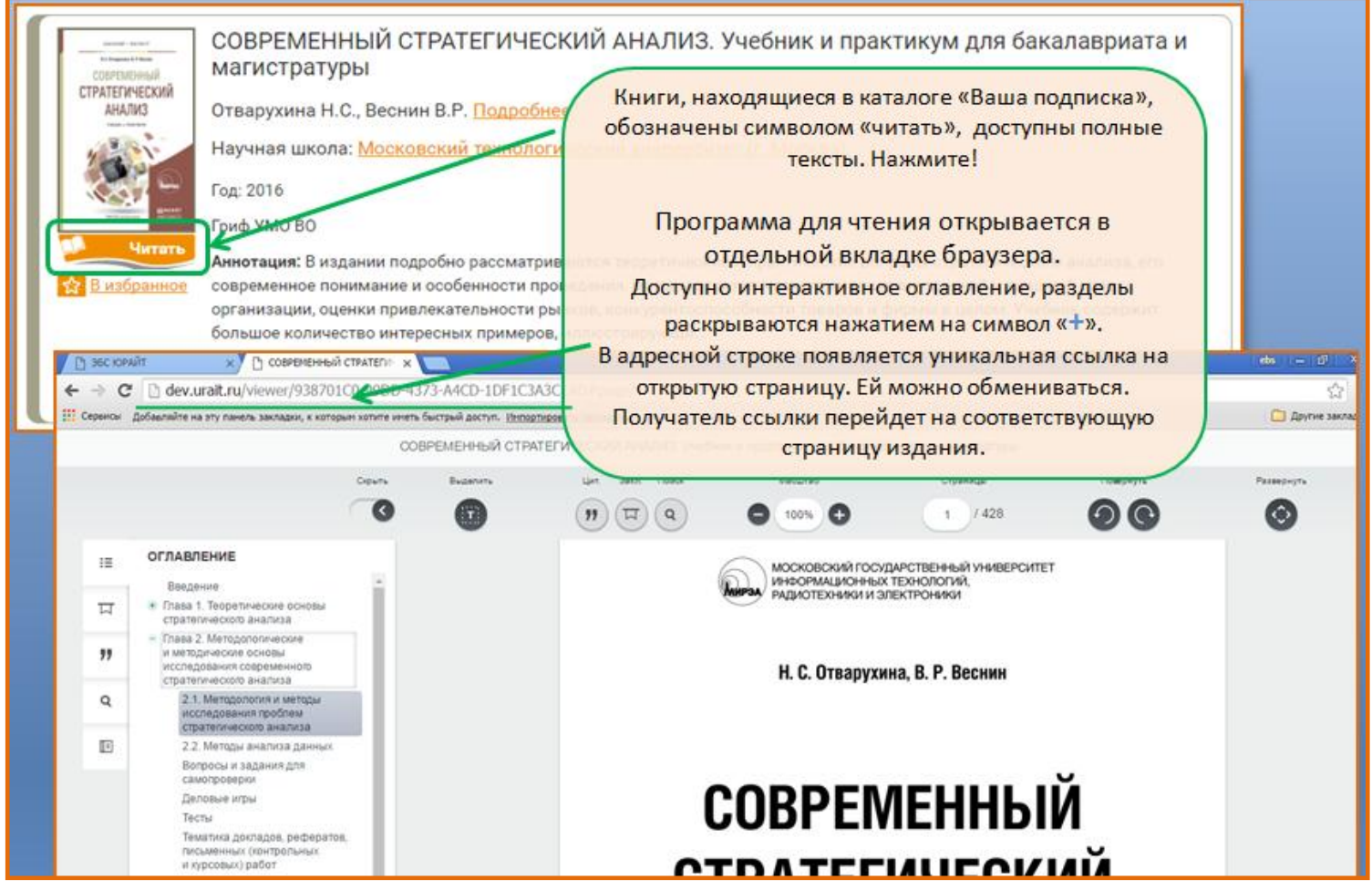

При открытии вьювера через символ «ознакомиться» доступны первые 10% текста, но не более 50 страниц.

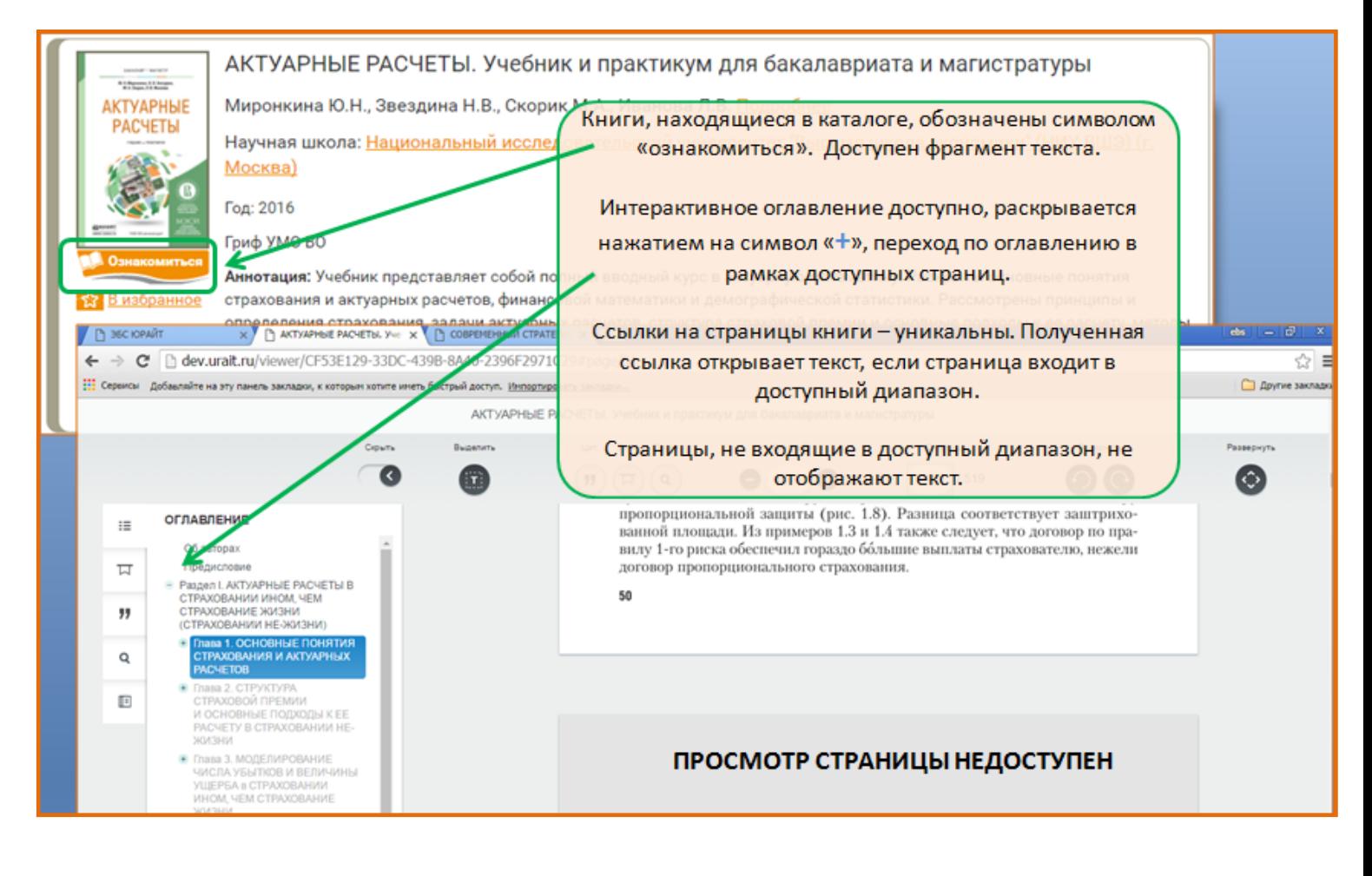

В ЭБС Юрайт возможно оформление подписки с ограниченным числом единичных (одновременных) доступов. Если все «свободные» доступы в Вашей организации используются, при открытии вьювера на экран выводится системное сообщение. После нажатия «ок» с текстом книги можно работать, но только на страницах, входящих в ознакомительный диапазон.

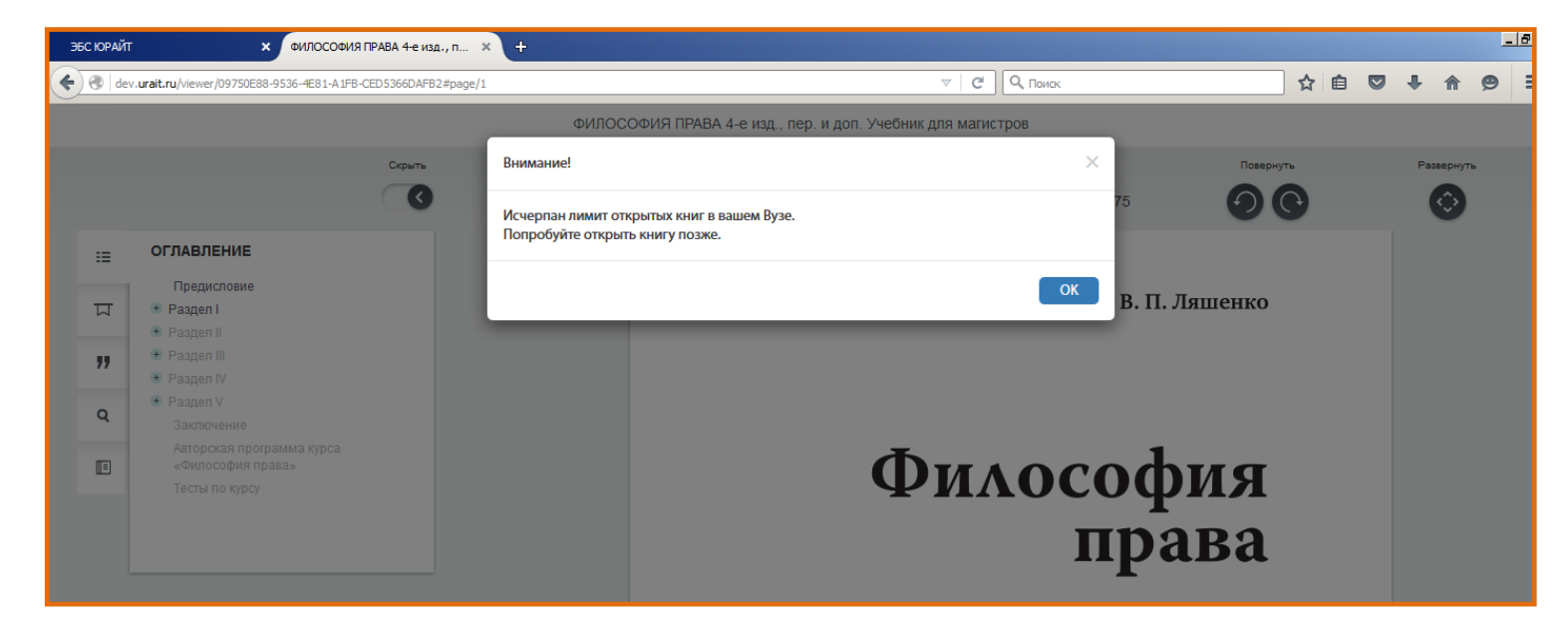

Для неавторизованных пользователей помимо интерактивного оглавления и неизменяющихся ссылок на каждую страницу, доступен полнотекстовый поиск с учетом морфологии.

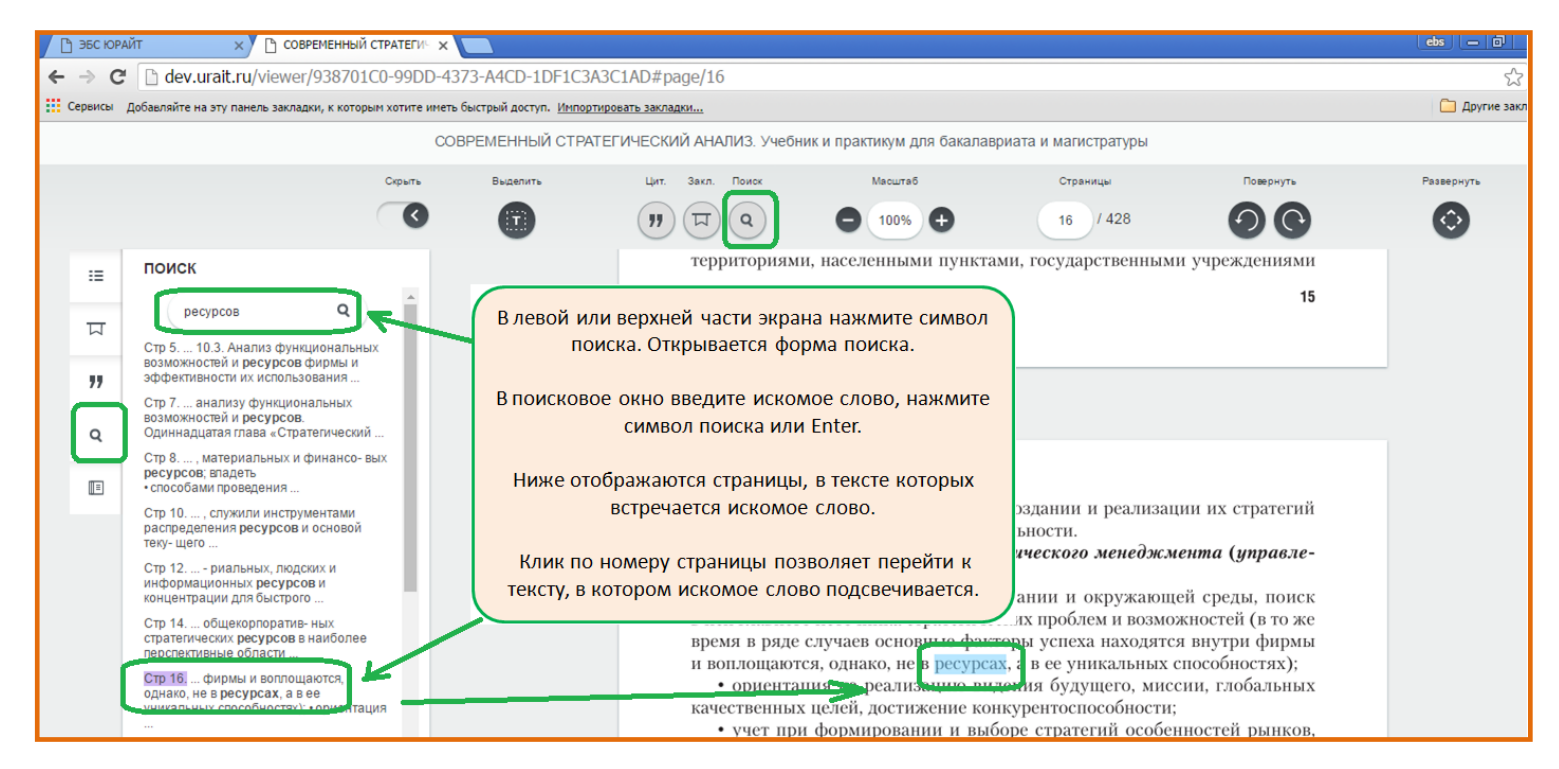

**Функции работы с текстом – создание закладок и цитирование – доступны только авторизованному пользователю.**

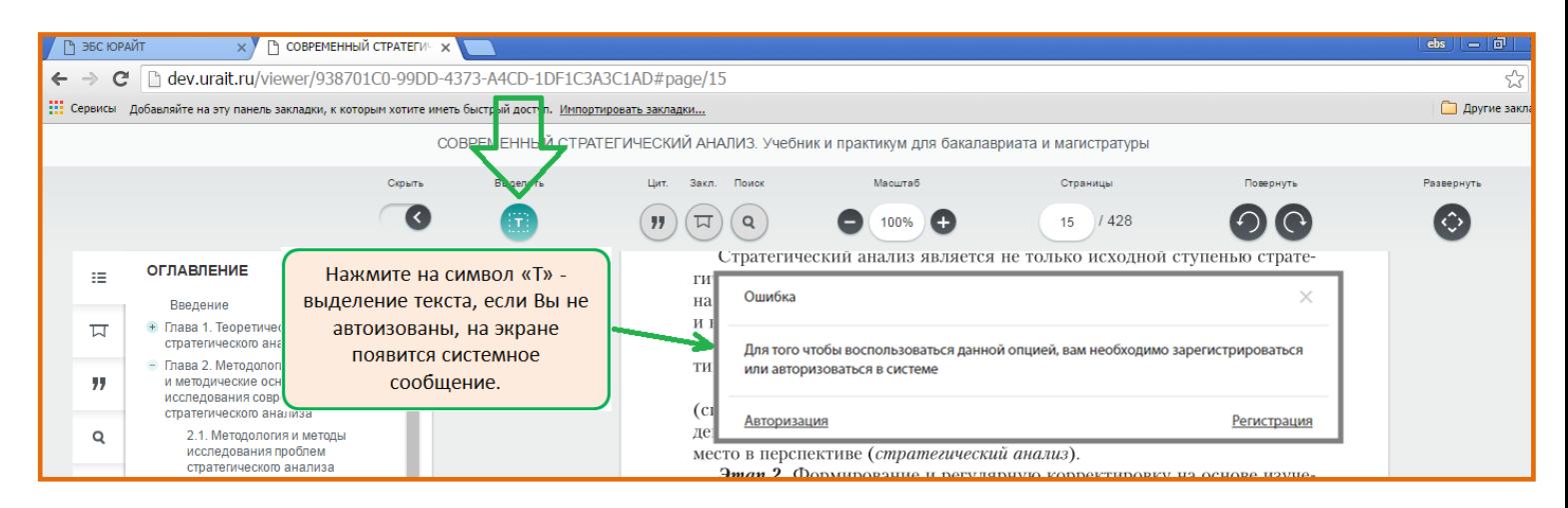

При этом закладку может создать любой авторизованный пользователь на странице, входящей в доступный диапазон.

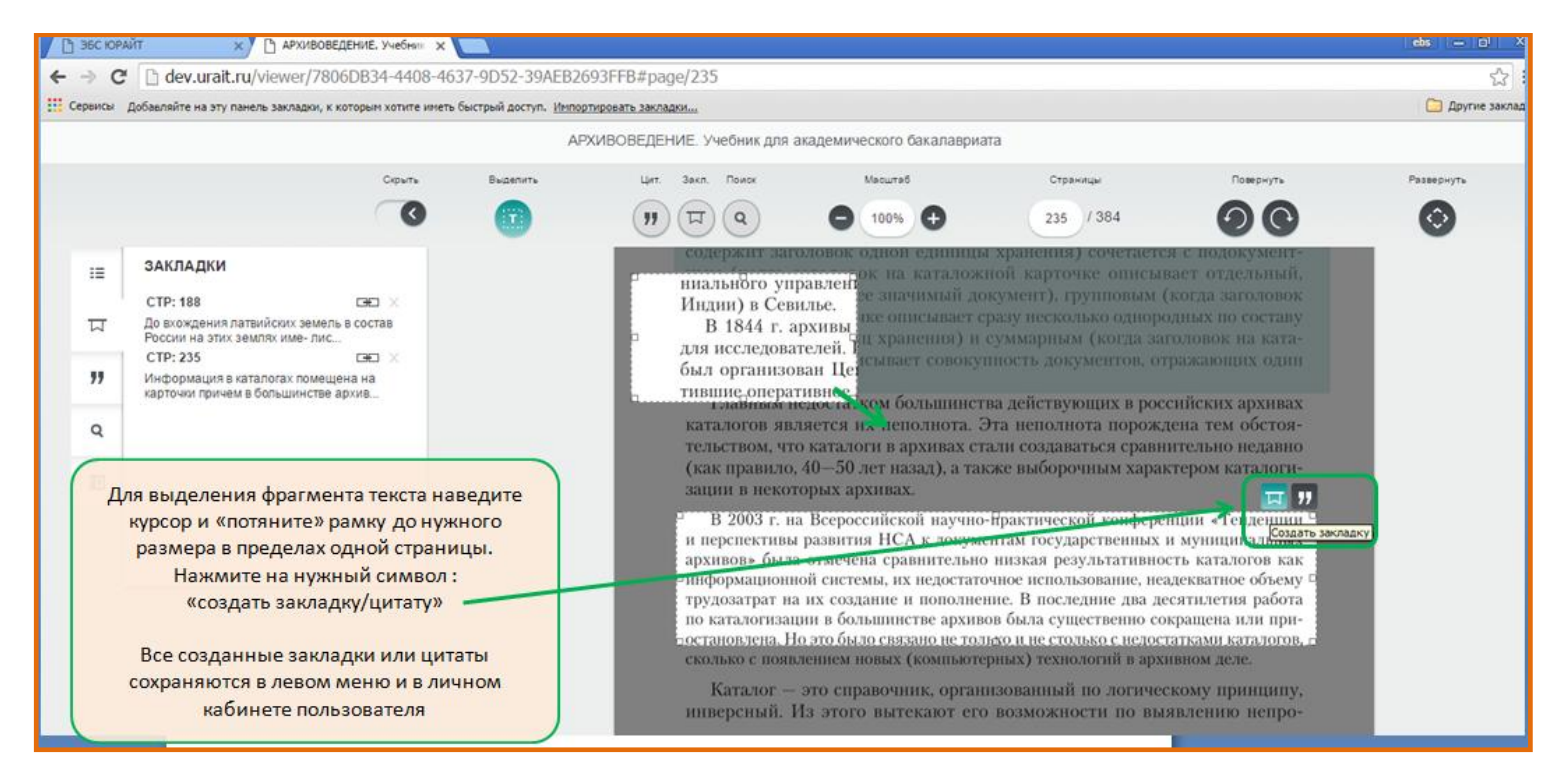

Цитирование (копирование до 10% текста) возможно только в изданиях, входящих в коммерческую подписку вашей организации, отмеченных символом «читать».

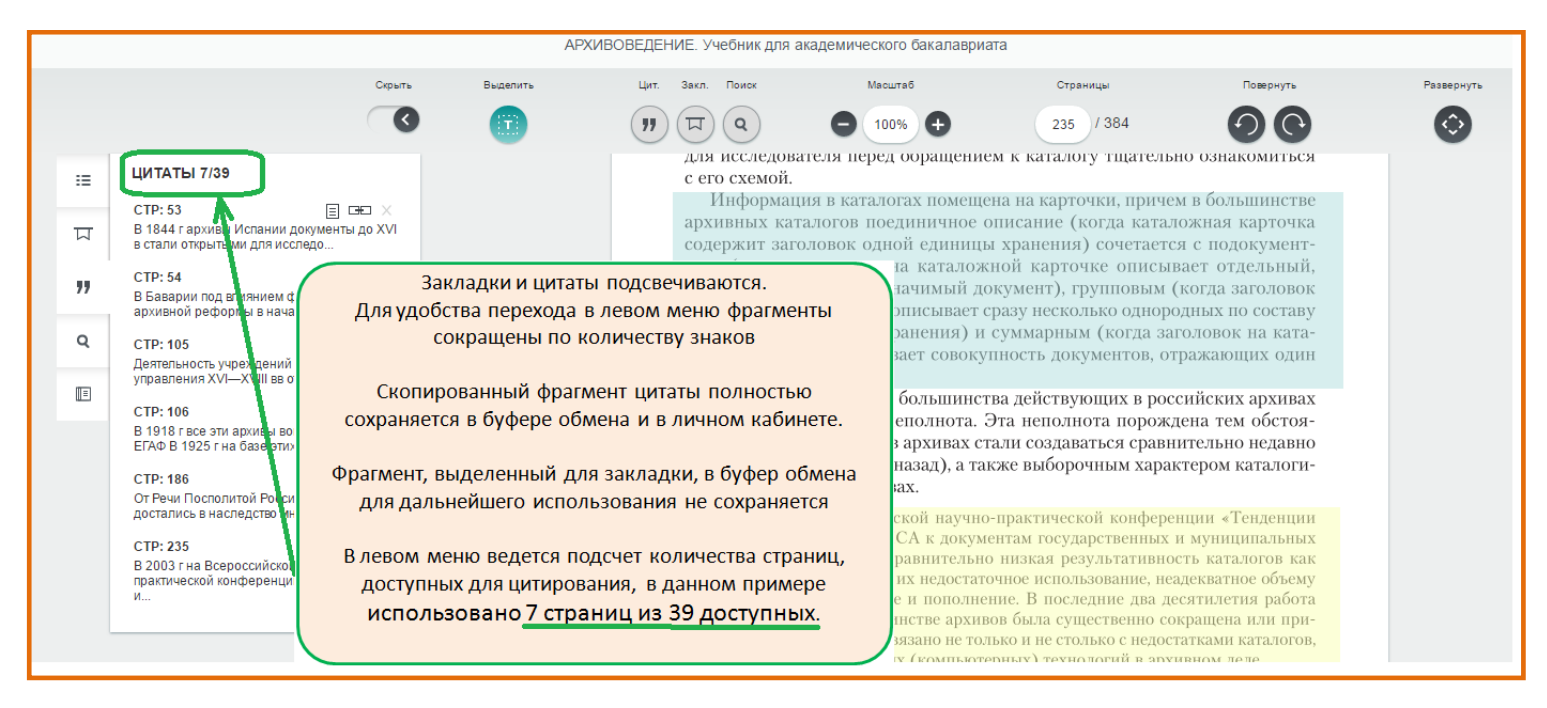

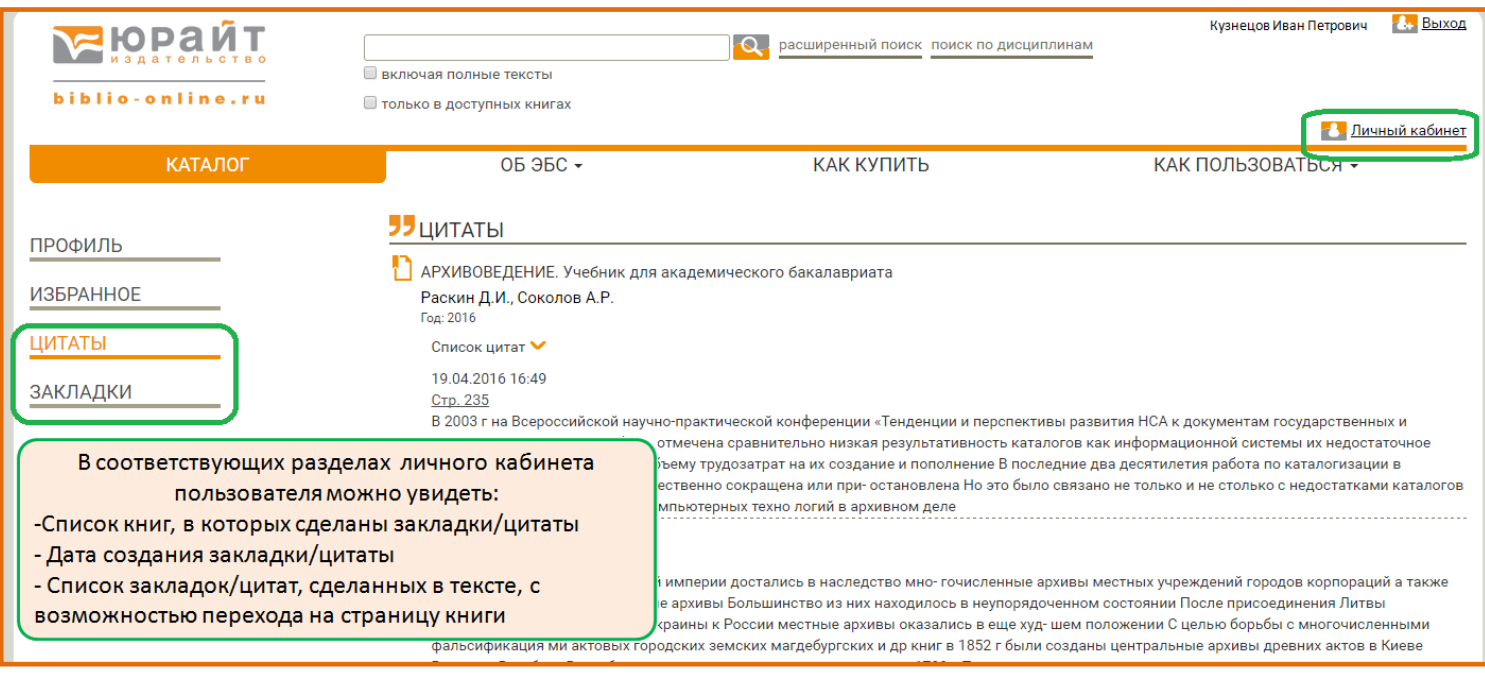